# **Chandra Tutorial**

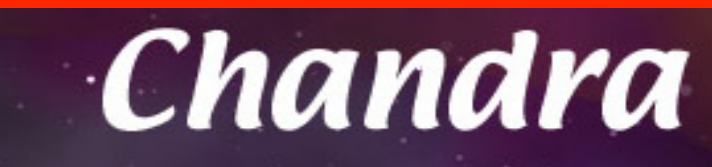

Eleonora Torresi 2010  $+$ Giorgio Lanzuisi 2011/2014/2015 +

> Fabio Vito 2012 +

Cristian Vignali 2013, 2016, 2017

Giulia Migliori 2018

+

Astrophysics Lab - 2019

## https://cxc.harvard.edu/ciao/

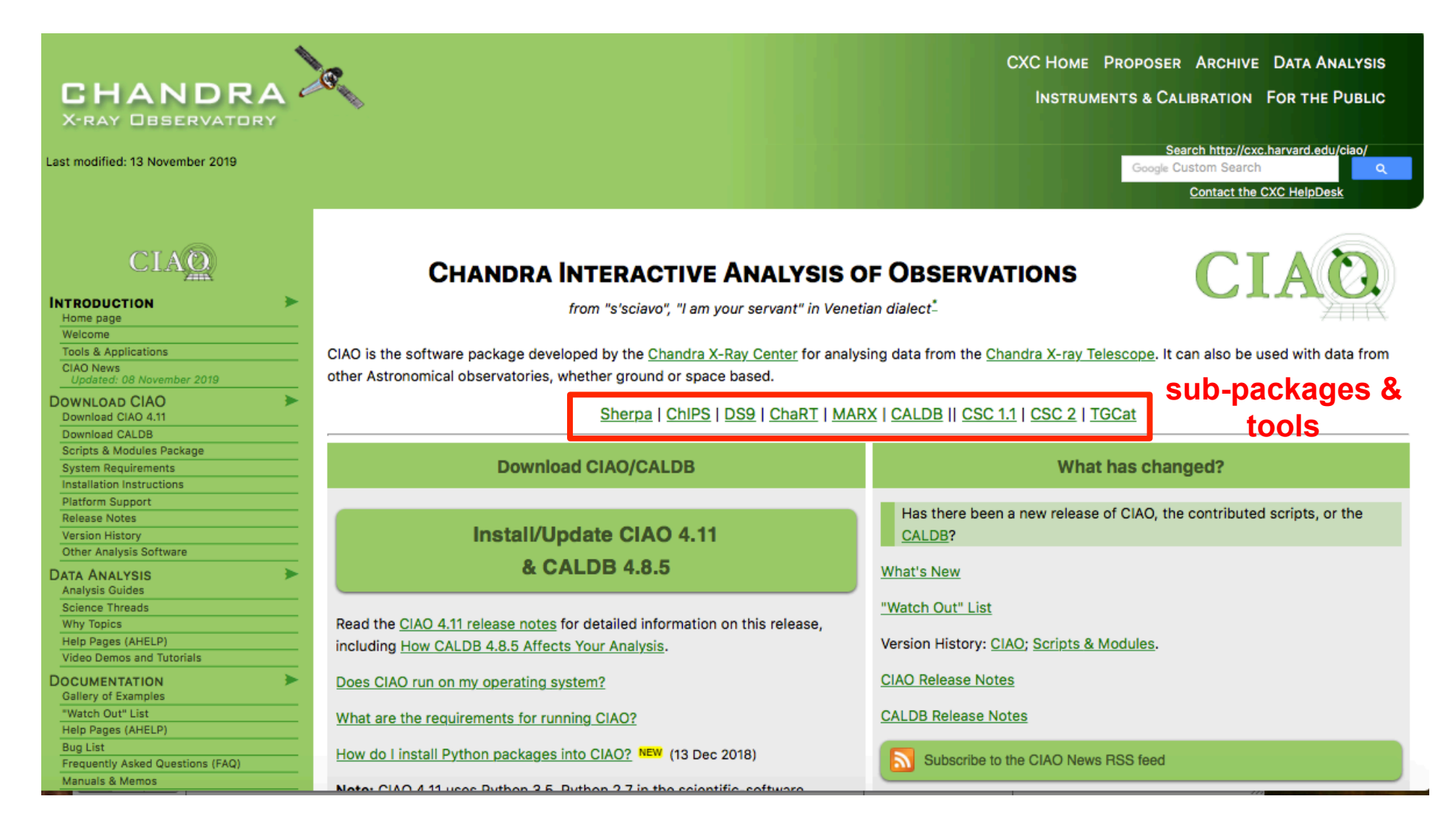

CIAO: software for *Chandra* data analysis

# **The spacecraft**

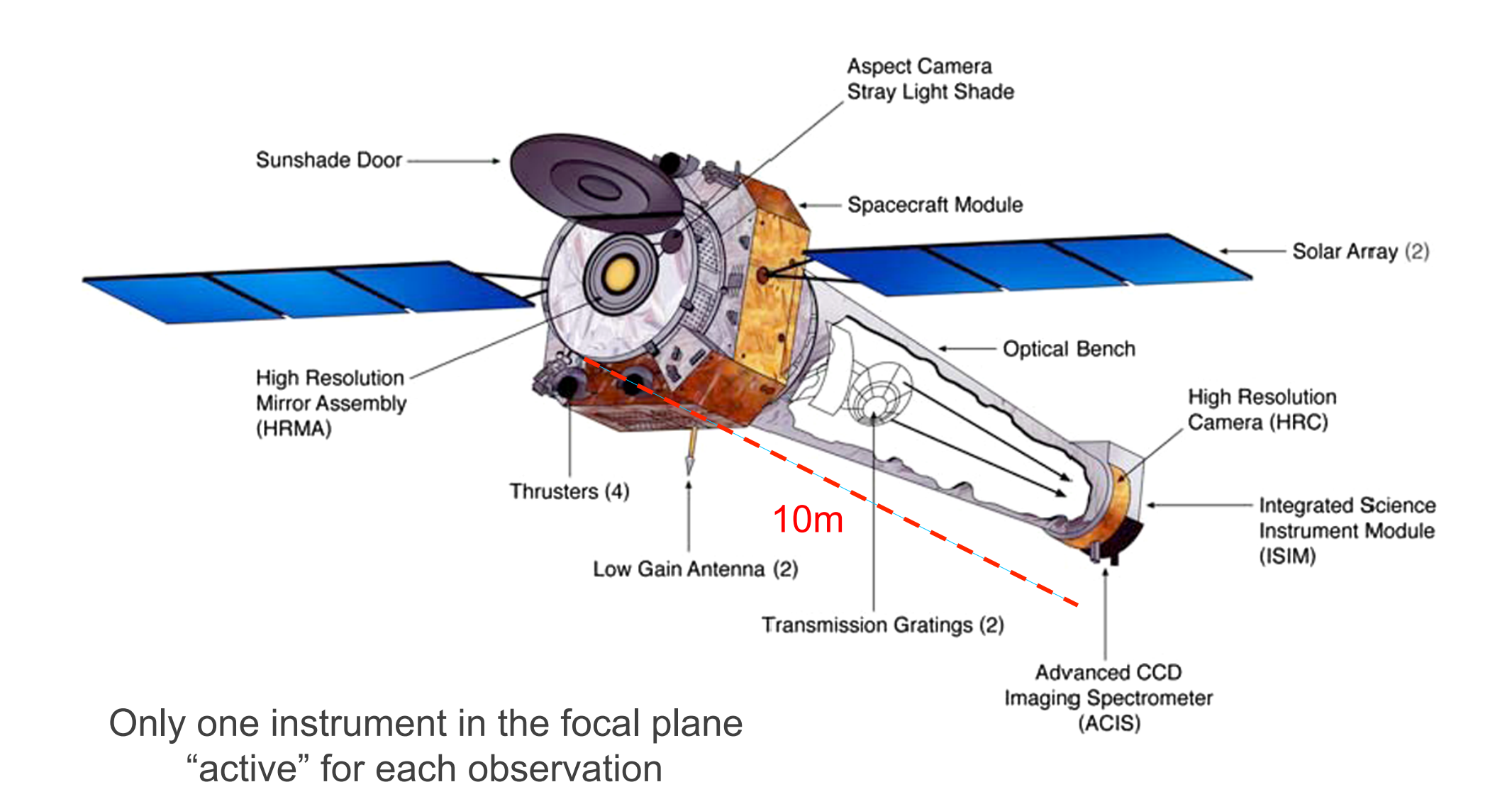

# **The real spacecraft**

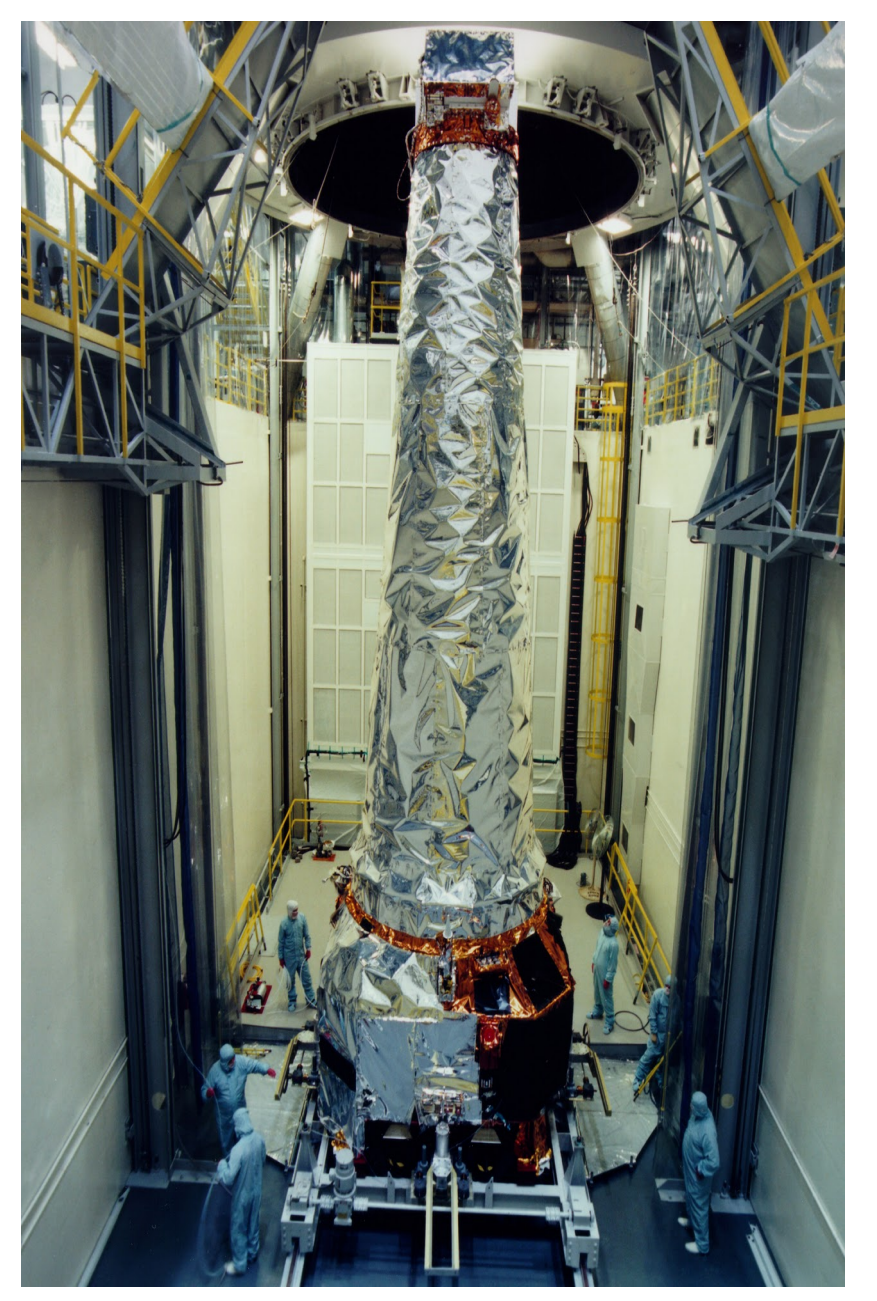

## Launched: July 23, 1999

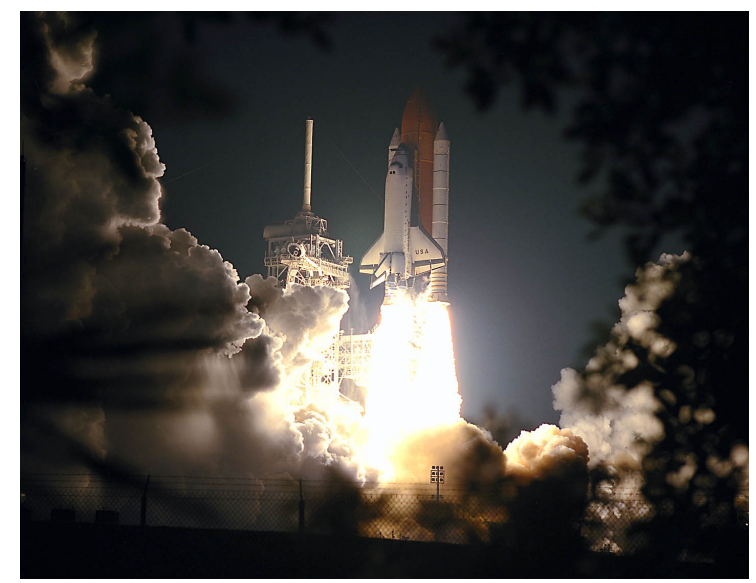

# **The real spacecraft**

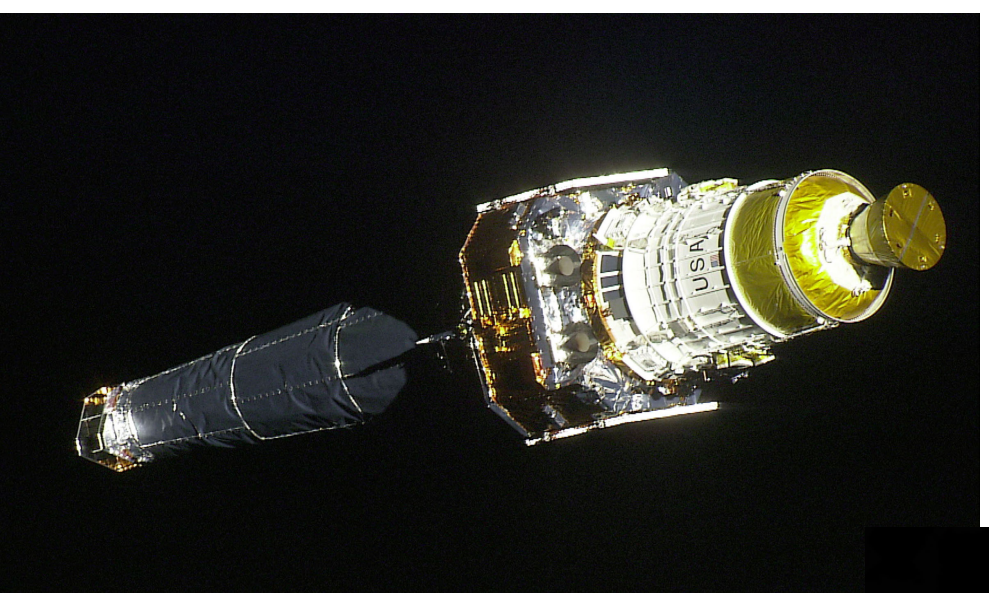

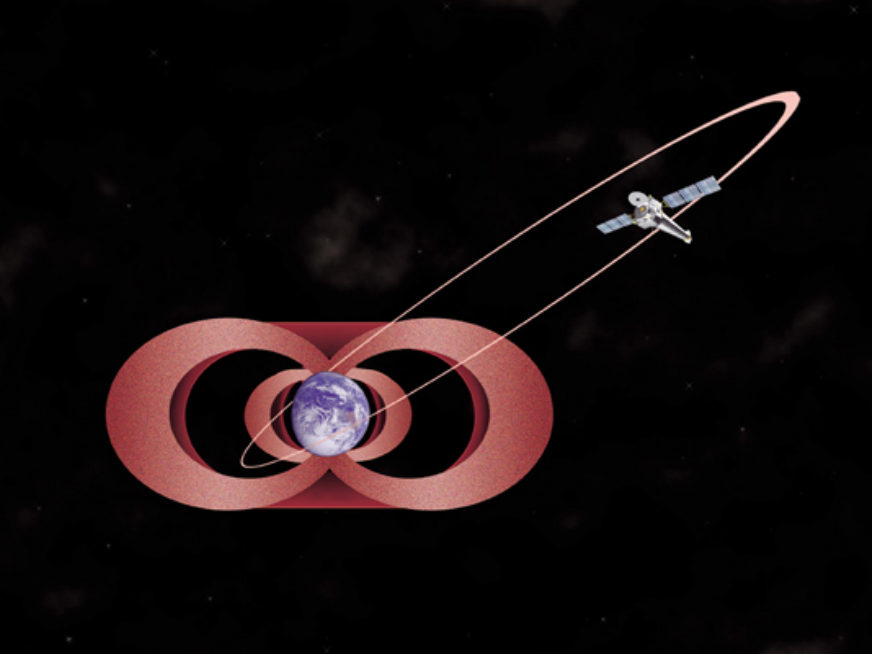

# **Mirrors**

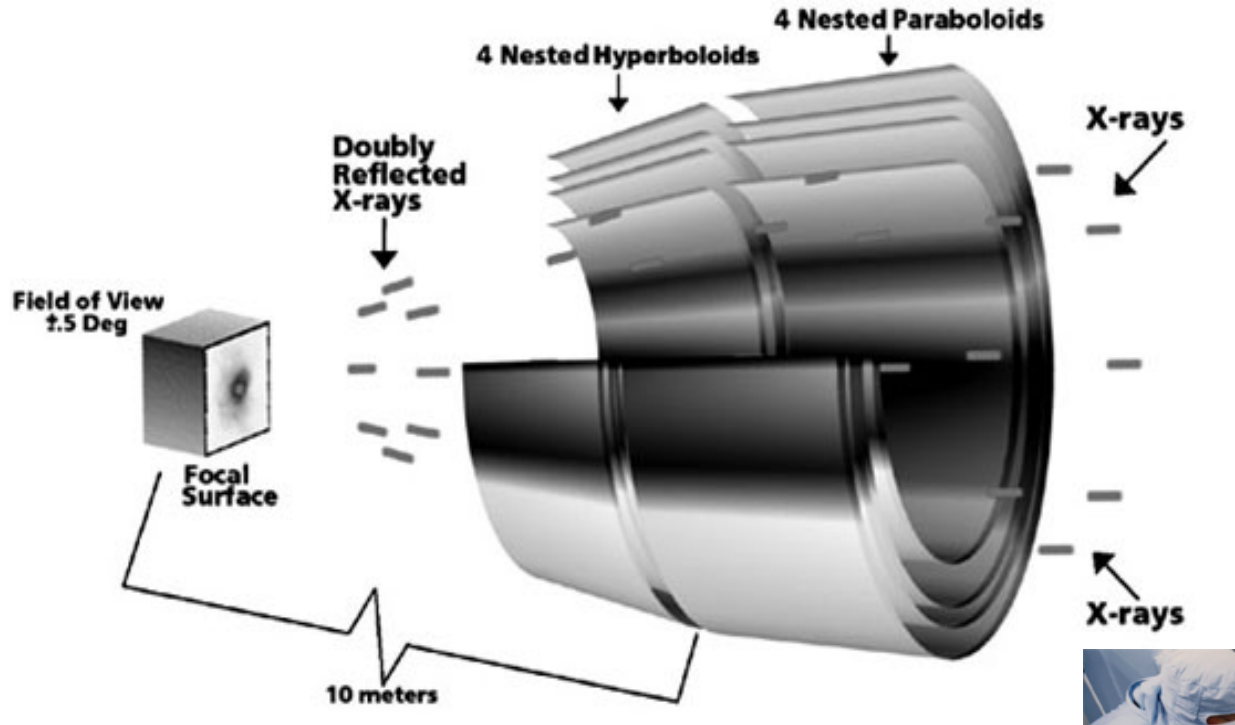

4 mirrors only Low effective area but sharp PSF, hence low background

Mirror elements are 0.8 m long and from 0.6 m to 1.2 m diameter

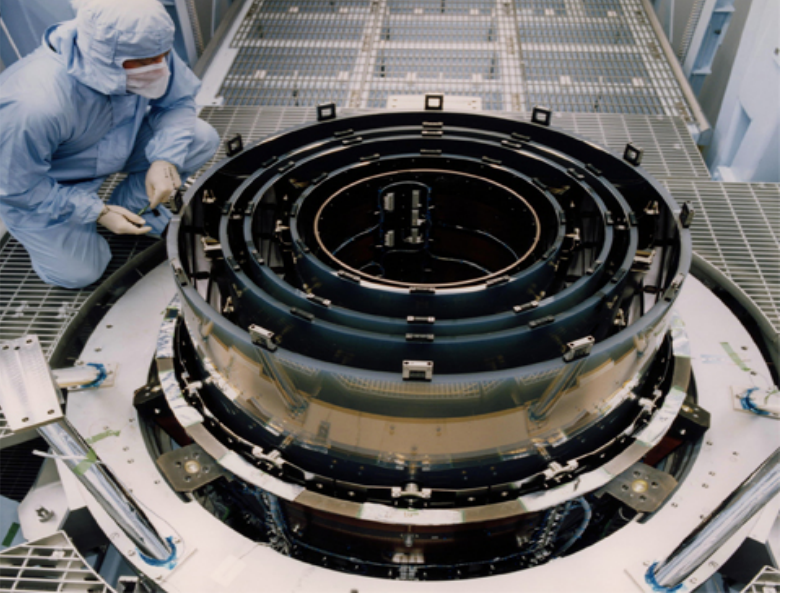

# Strengths...

- $\blacksquare$  Best spatial resolution of any X-ray satellite:  $\sim$ 1" (Hubble  $\sim$ 0.1", next best X-ray satellite, XMM-Newton  $\sim$ 10", ROSAT  $\sim$ 5");
- $\blacksquare$  good energy range (300 eV 9 keV) & resolution (E/ΔE ~5  $40$ ;
- **Ø** best energy resolution (Gratings) of any X-ray satellite: E/  $\Delta E \sim 1400 - 200$  (Radio & Hubble  $\sim 20,000$ , next best X-ray satellite, XMM-Newton  $\sim$  500 - 40);
- **Ø** largest dynamic flux range of any satellite ever flown:11 orders of magnitude;  $10^{-18} - 10^{-7}$  erg cm<sup>-2</sup> s<sup>-1.</sup>

## ...and weaknesses

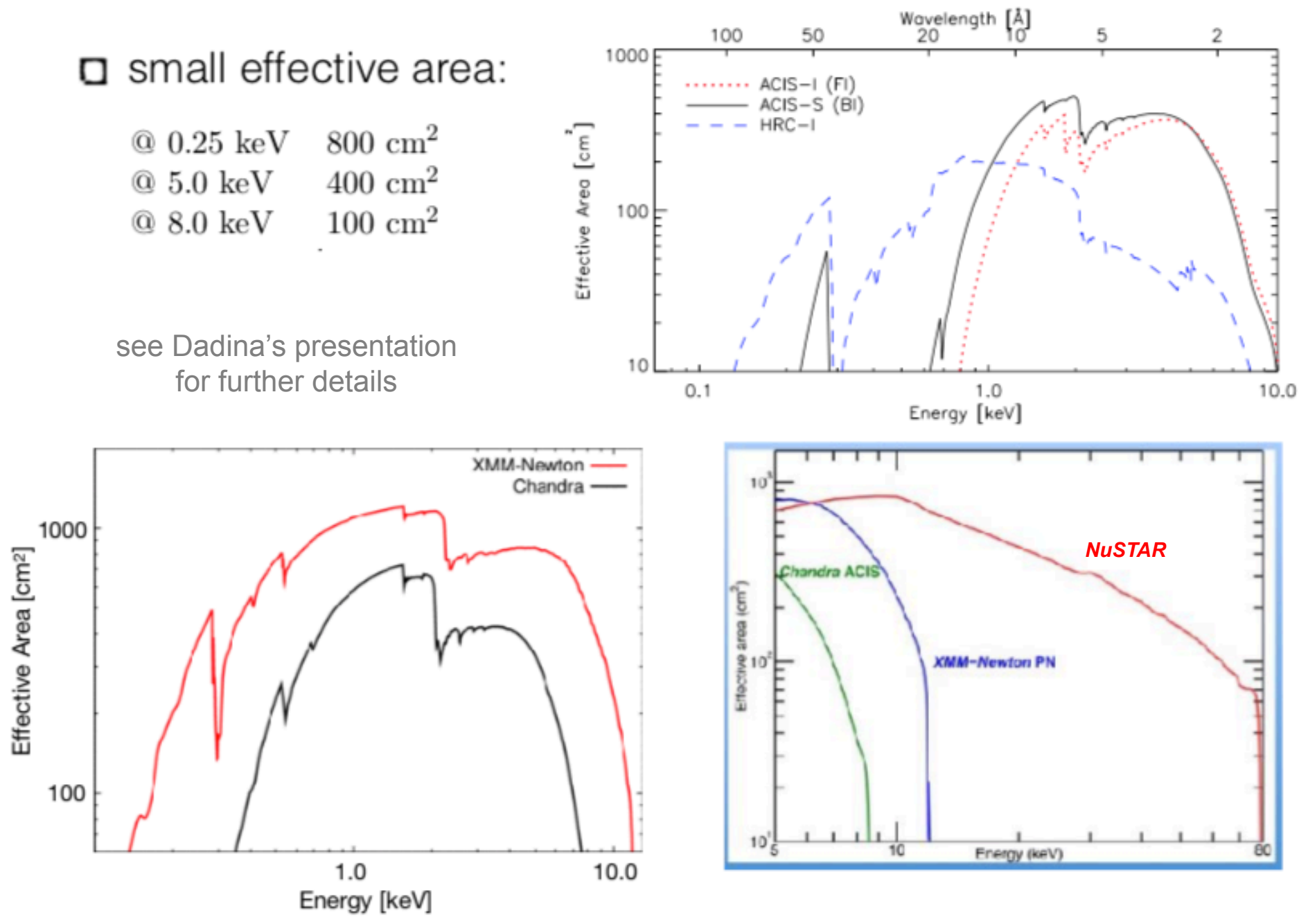

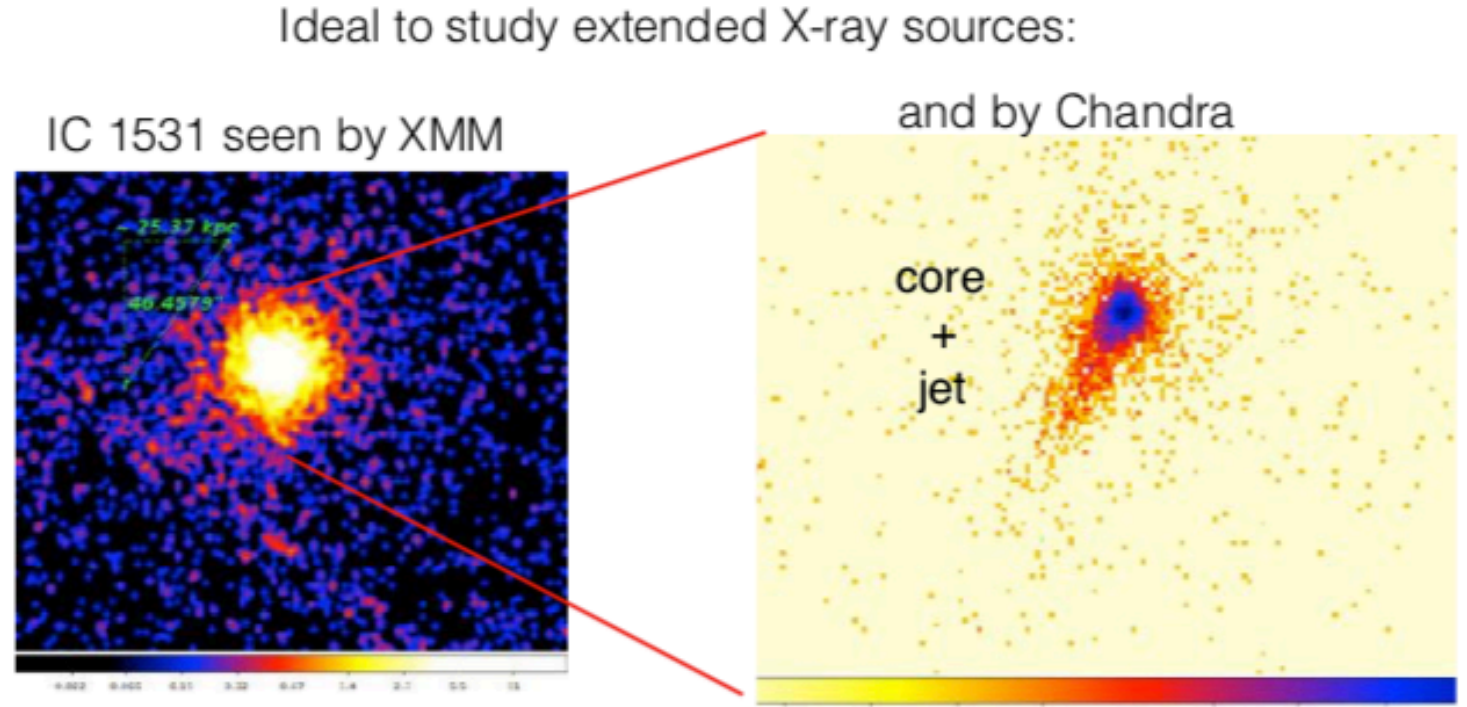

 $0.4$  $0.3$  $8.1$ 18.3 85.7  $0.1$ 1B 4.0

and to detect sources in very low-count regime: 5 counts may be a detection! (even less for point-like sources at on-axis position)

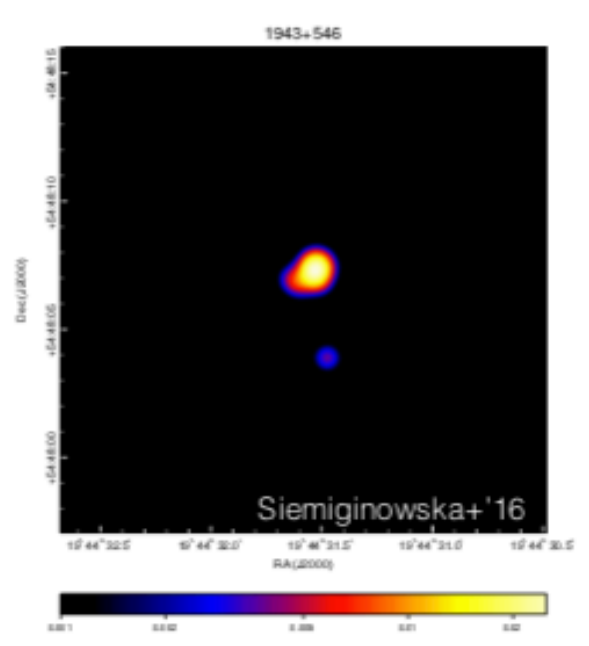

# **The detectors:**

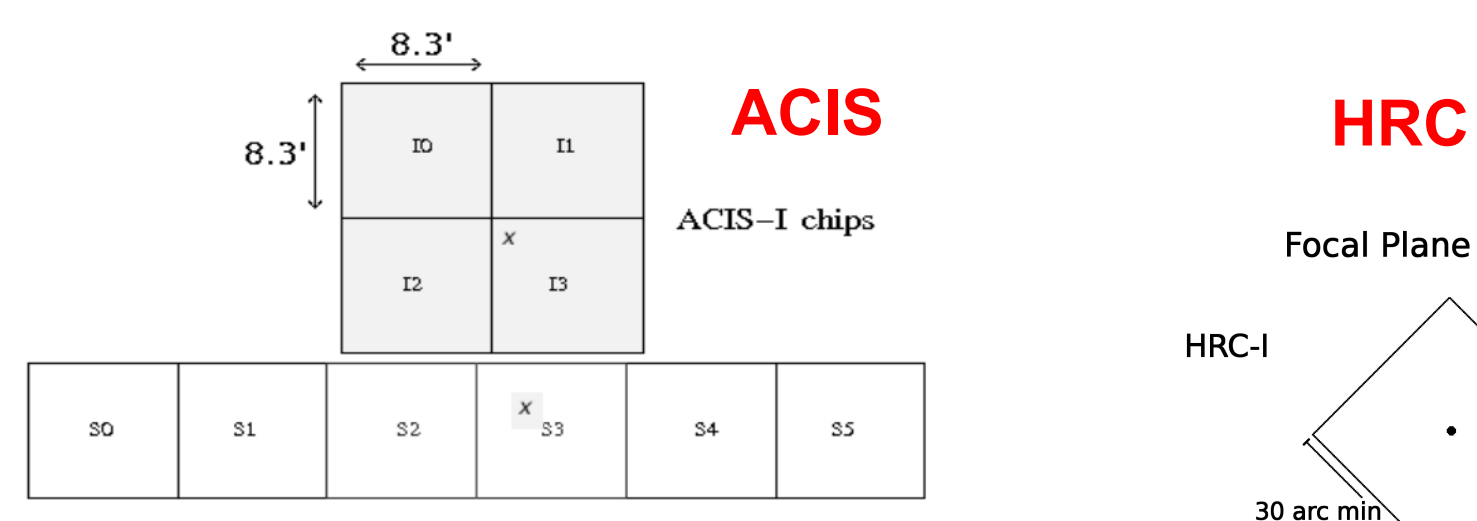

ACIS-S chips

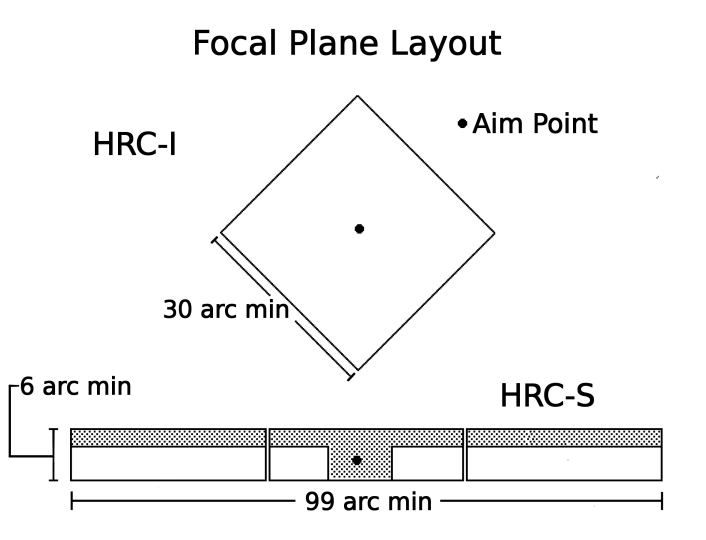

## **+HETG and LETG dispersive spec.**

# **The detectors:**

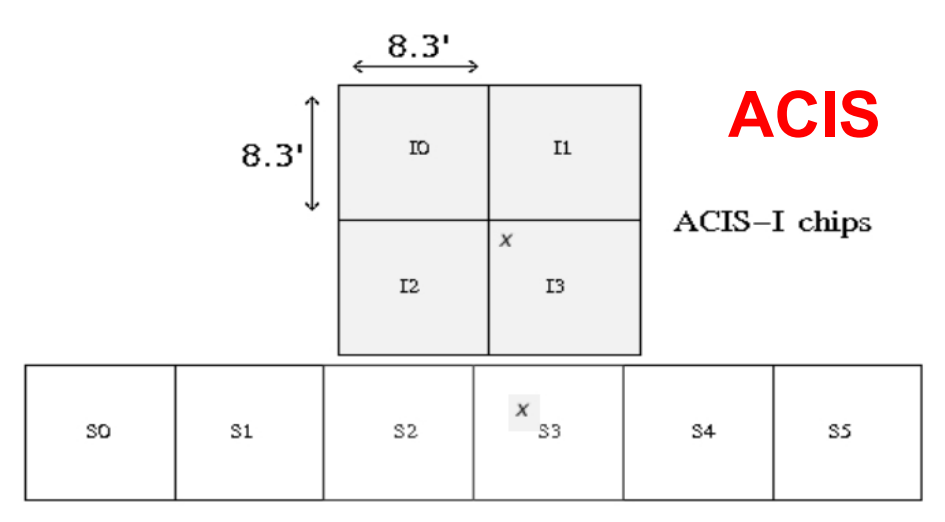

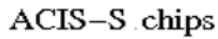

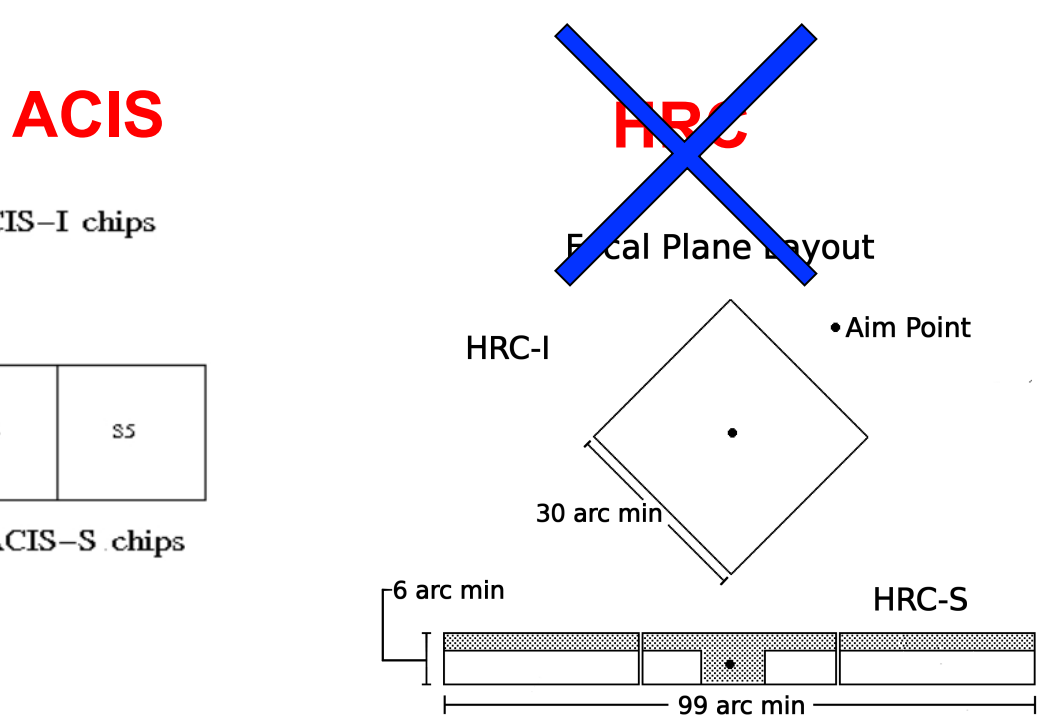

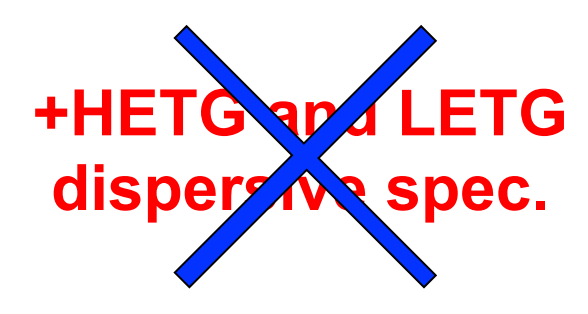

# **The detectors:**

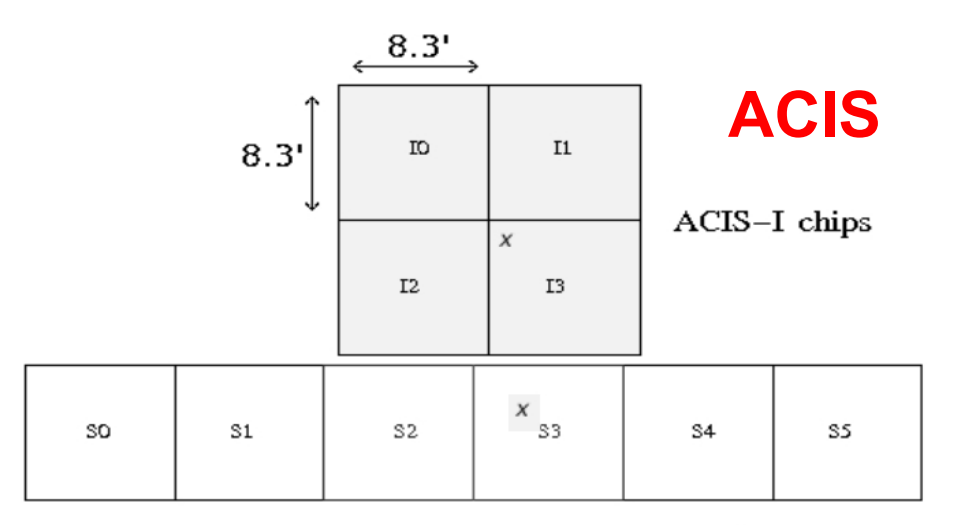

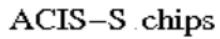

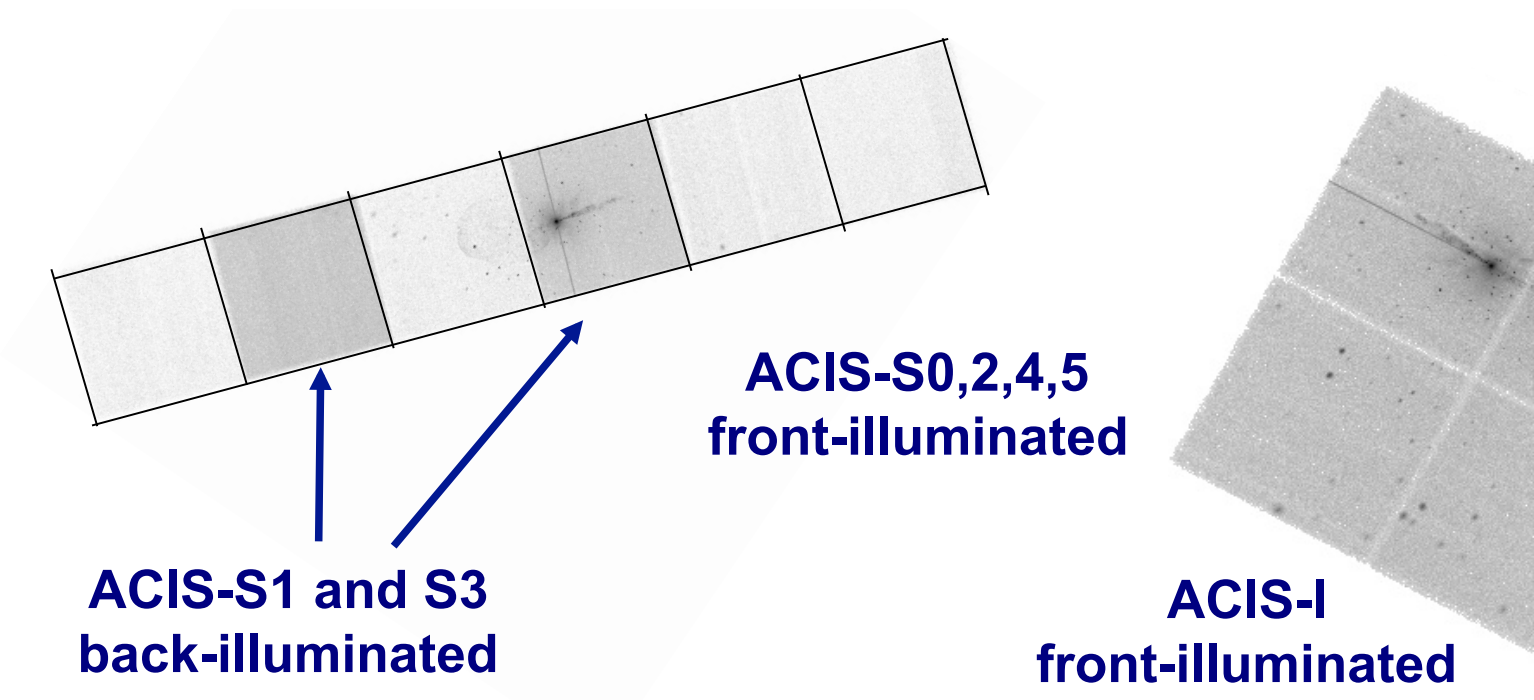

1. The fundamental rules to reduce X-ray data are the same in most of the cases BUT a good knowledge of the properties of X-ray satellites and their instruments is important to maximize the scientific output

- 1. The fundamental rules to reduce X-ray data are the same in most of the cases BUT a good knowledge of the properties of X-ray satellites and their instruments is important to maximize the scientific output
- 2. X-ray data from each satellite are usually accompained by specific software and tools to make a proper and easy data reduction and analysis

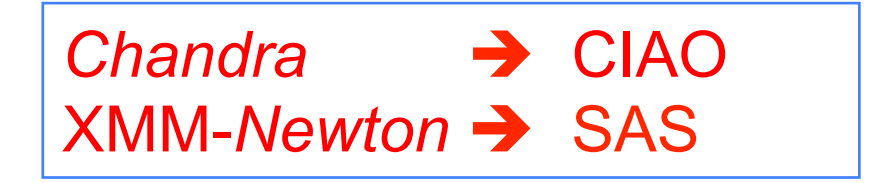

- 1. The fundamental rules to reduce X-ray data are the same in most of the cases BUT a good knowledge of the properties of X-ray satellites and their instruments is important to maximize the scientific output
- 2. X-ray data from each satellite are usually accompained by specific software and tools to make a proper and easy data reduction and analysis

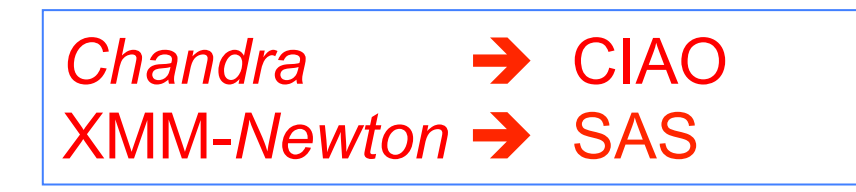

3. How to get data: proposals of observations: if accepted

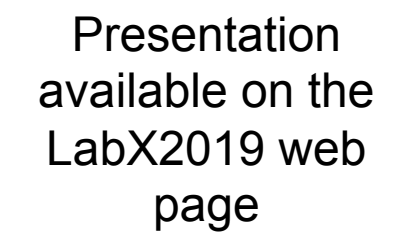

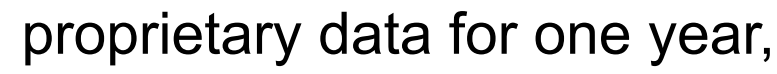

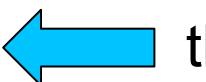

then archival data available to the community

# Main steps in *Chandra* data analysis

- $\Box$  Download data from a public archive
- $\Box$  Visualize the X-ray data
- □ Reduce the X-ray (*Chandra*) data
- $\Box$  Specific applications: how to create a radio/X-ray contour for an extended source

# Main steps in *Chandra* data analysis

## $\Box$  Download data from a public archive

- $\Box$  Visualize the X-ray data
- Reduce the X-ray *(Chandra)* data
- □ Specific applications: how to create a radio/X-ray contour for an extended source

# Where can I find X-ray data archives?

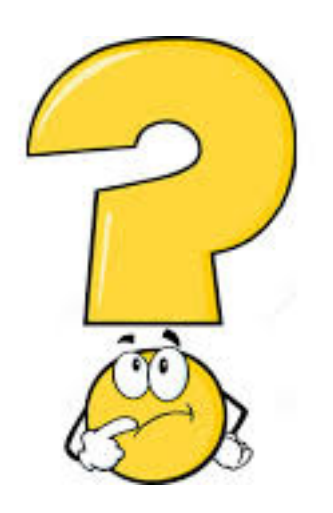

There are **multi-mission archives** (e.g., HEASARC, ASI) and **mission-related** (specific) **archives** (e.g., at the web pages of *Chandra*, XMM-*Newton*)

# *Chandra* archive: webchaser

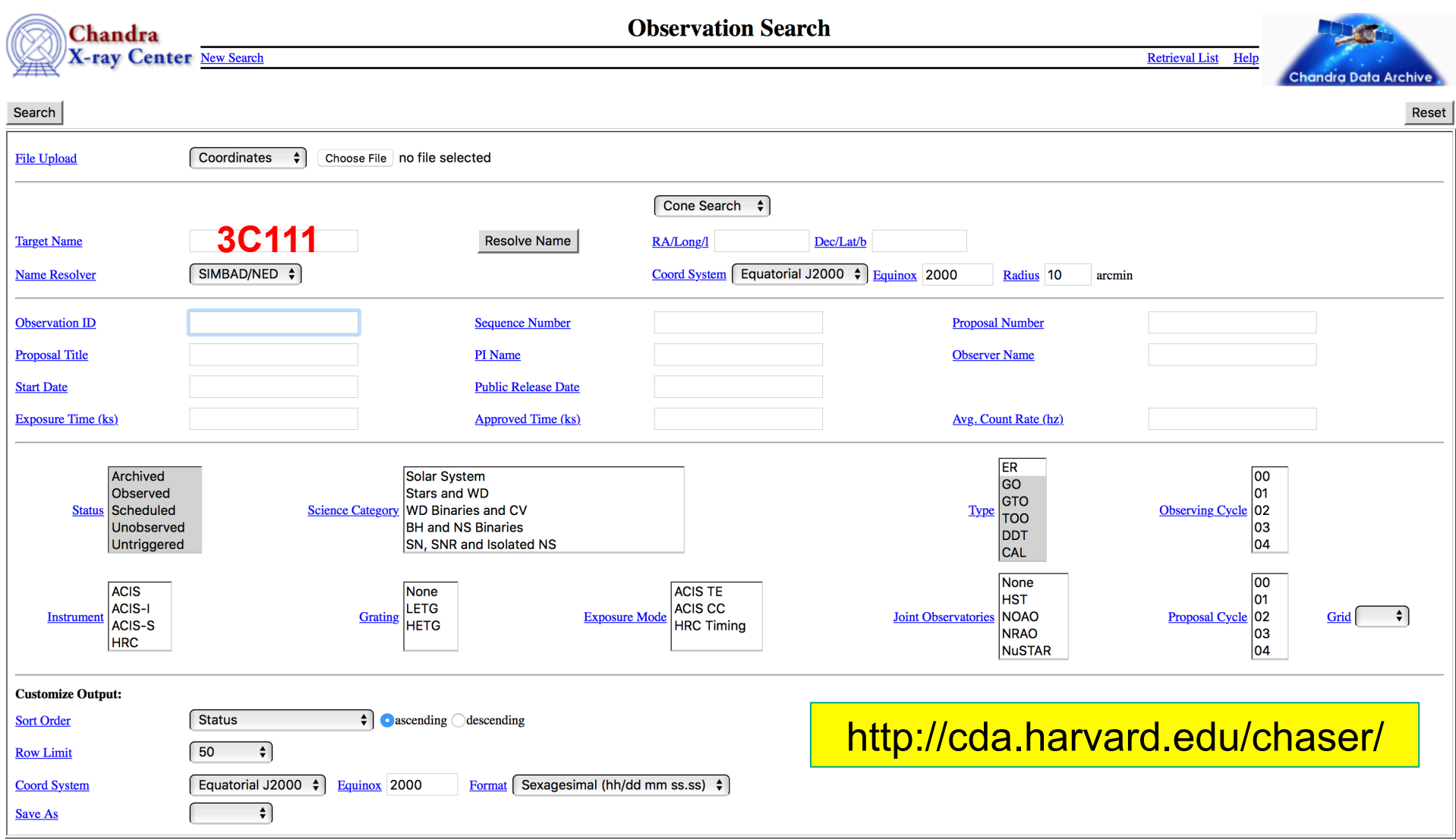

Selection possible on the basis of source name/coordinates/PI name/ObsID, etc

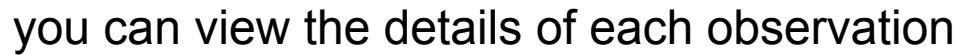

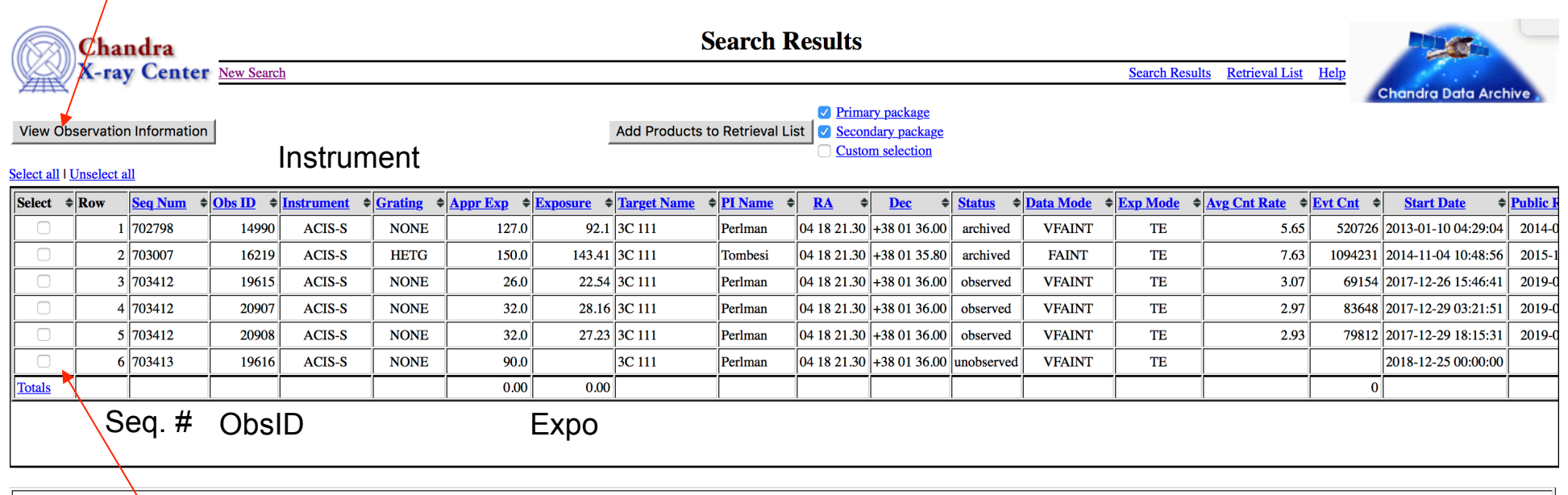

mark one (all) of these boxes to select the observations for the download. An archive (.tar) file will be prepared for the download. This contains both primary and secondary datasets needed for immediate use for scientific purposes or complete reprocessing using the most up-to-date calibrations and CIAO tools

Details of the observation: instrument setup, CCDs in use, abstract of the proposal, pipeline-processed products, etc.

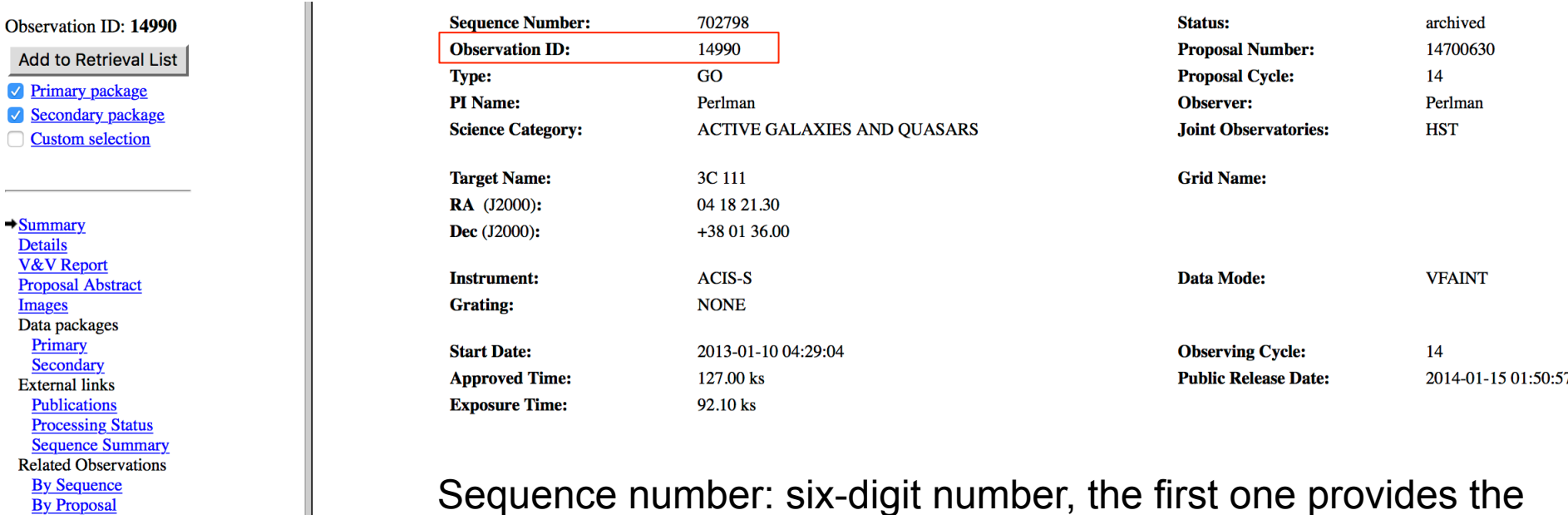

Sequence number: six-digit number, the first one provides the category of your observations (7=AGN, 8=clusters, etc.)

## Alternatively (using a CIAO command-line)

Ø **download\_chandra\_obsid 14990** (once the obsid, 14990 in this case, is known)

otherwise

**By Monitor/Followup** 

**By Group**  $\overline{\mathbf{n}}$ .  $\overline{\mathbf{n}}$ .  $\overline{\mathbf{n}}$ 

Add

Data

## Ø **find\_chandra\_obsid 3C111**

# Main steps in *Chandra* data analysis

- $\Box$  Download data from a public archive
- $\Box$  Visualize the X-ray data
- Reduce the X-ray *(Chandra)* data
- □ Specific applications: how to create a radio/X-ray contour for an extended source

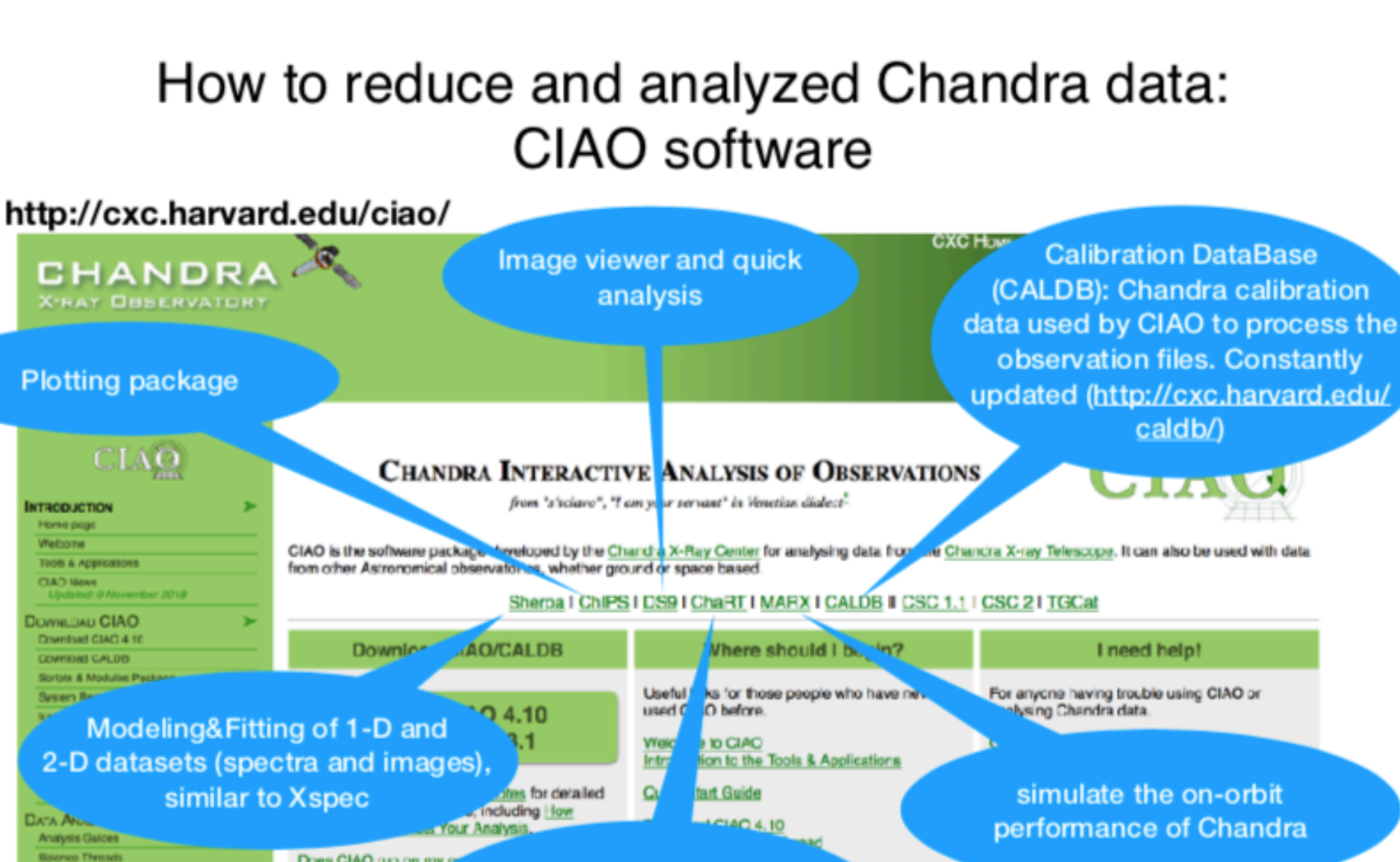

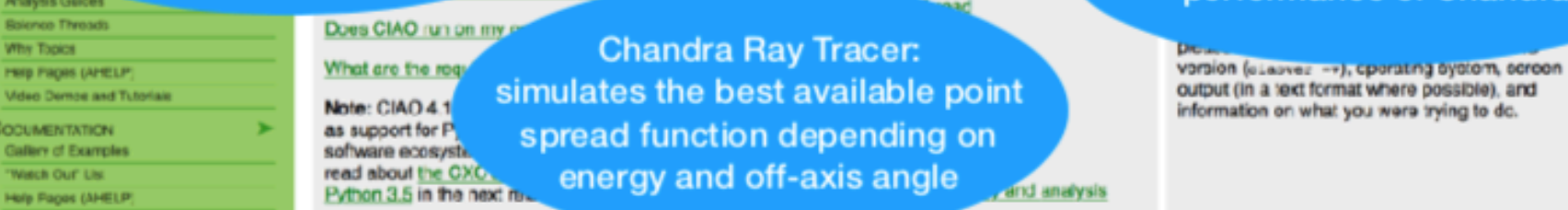

**Why Topics** 

**PRID PROIS (APELP)** 

Gallery of Examples

Hole Pages (AHELP)

DOCUMENTATION

"Watch Out" List

**Bug List** 

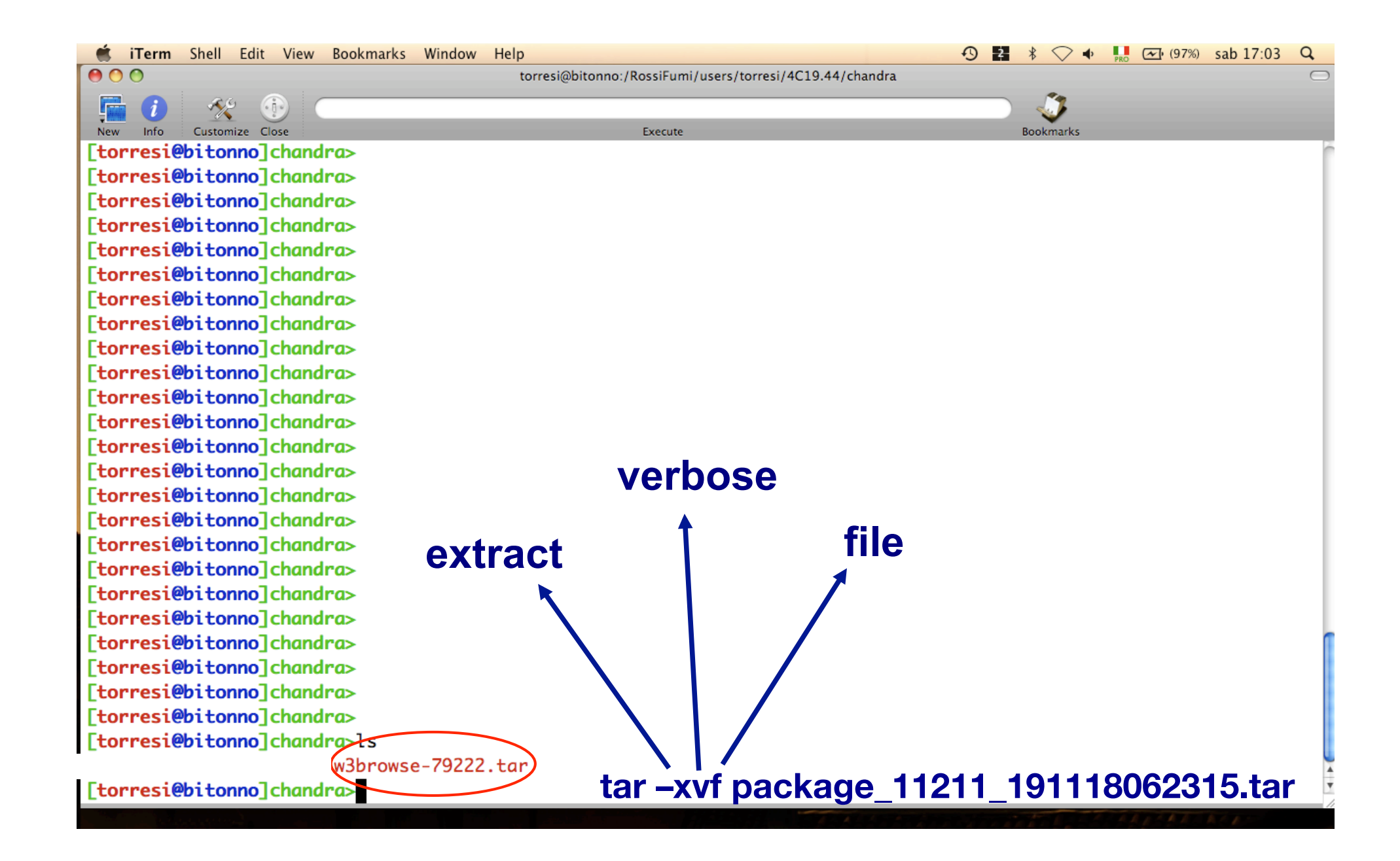

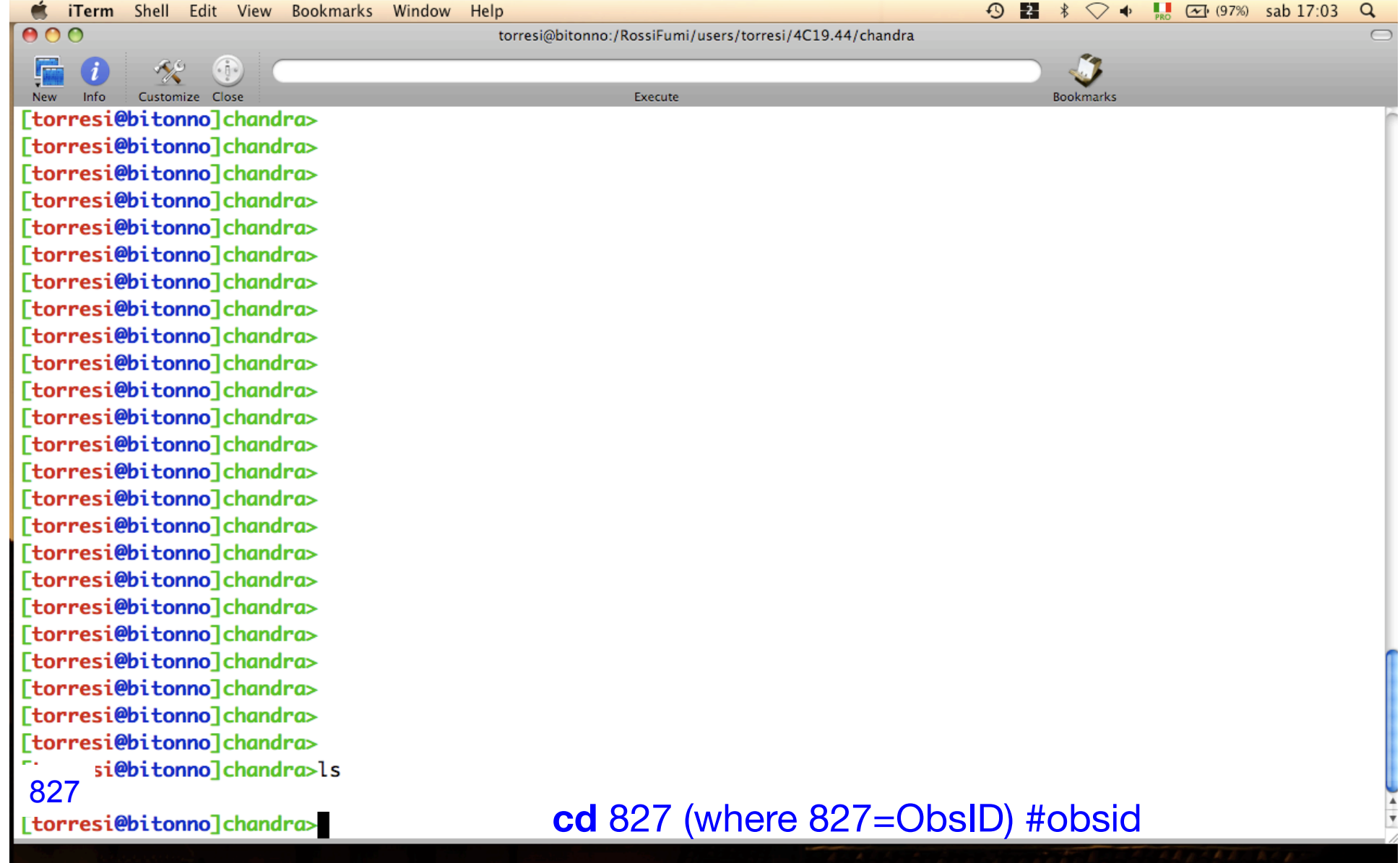

#### http://cxc.cfa.harvard.edu/ciao/data\_products\_quide/

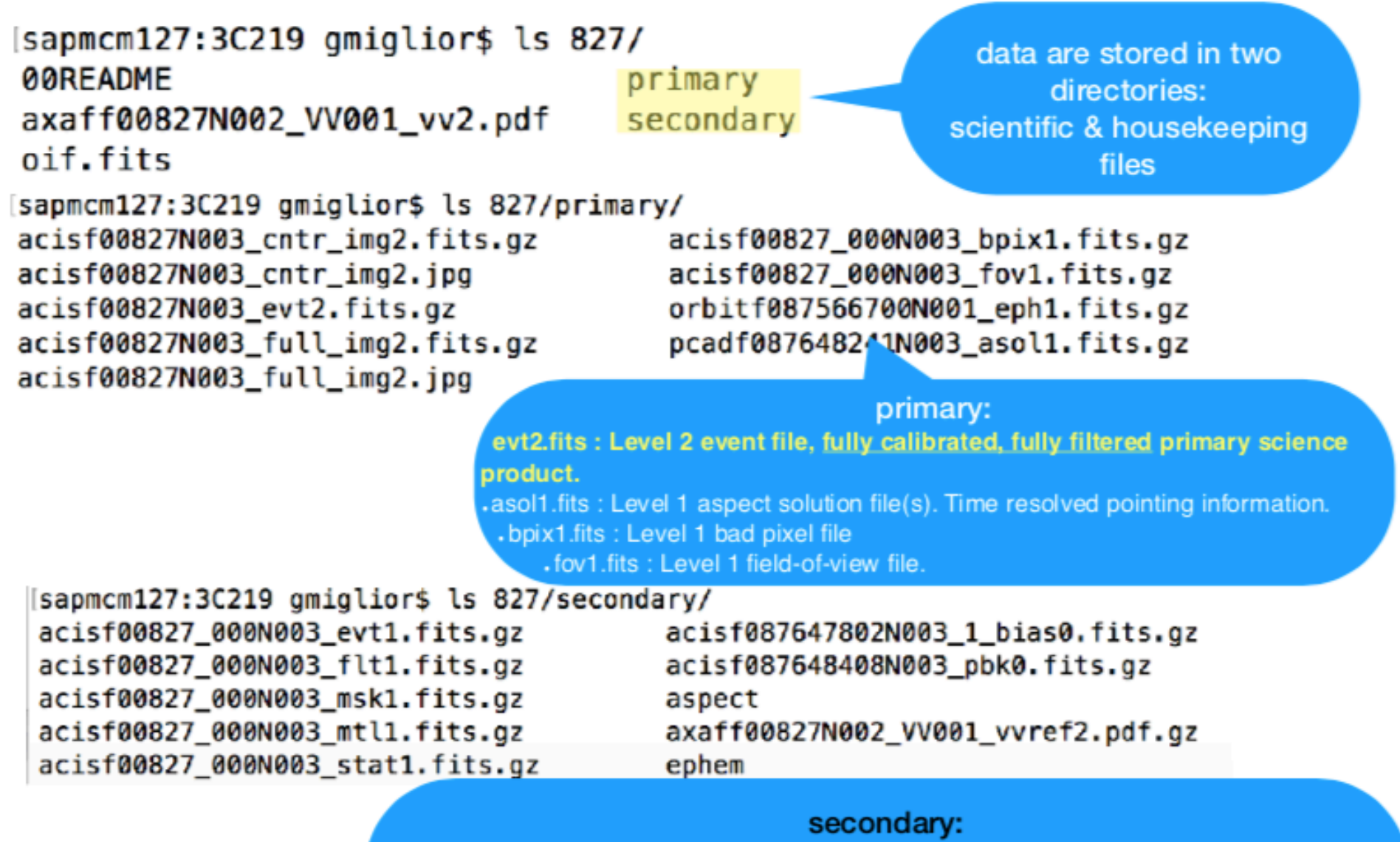

.evt1.fits: Event file, fully calibrated unfiltered event file. Used when reprocessing. . msk1.fits: Mask file to identify active part of detector fit1.fits: Good time interval based on mission time line parameters

. mtl1.fits: Mission time line. Important science and engineering values vs time

## **FILE FORMAT**

f=flight file revision format acisf00827N003 evt2.fits instrument Observation ID content (=event) & level

- The event file is in FITS (flexible image transport system) format;
- A single Chandra file can contain multiple "datasets" (e.g. data, Good Time Intervals, weight map, regions) which are stored in "blocks".
- Blocks can contain image or table data.
- the event file can be though as a 4-D array which stores for each event the informations about energy, position and time;
- however in practice it is more complicate and there are more parameters (multiple coordinate systems, times, channels/energy);
- CIAO tools to explore FITS files (dmlist, dmstat..) or fy (an heasarc package)

## DATA REDUCTION & ANALYSIS WITH CIAO

dmlist event\_file.evt opt=subspace(/header/blocks/cols/data)

sapmcm127: repro gmiglior\$ plist dmlist

```
Parameters for /Users/gmiglior/cxcds_param4/dmlist.par
```

```
infile = acisf00827N003_evt2.fits Input dataset/block specification
      opt = headerOption
(outfile = )Output file (optional)<br>Range of table rows to print (min:max)<br>Range of array indices to print (min:max)<br>Debug Level(0–5)
                                    Output file (optional)
   (\text{rows} = )(cells = )(verbose = 0)Debug Level(0-5)
    (mode = ql)
```
sapmcm127:primary gmiglior\$ dmlist acisr00827N003\_evt2.fits cols

Columns for Table Block EVENTS

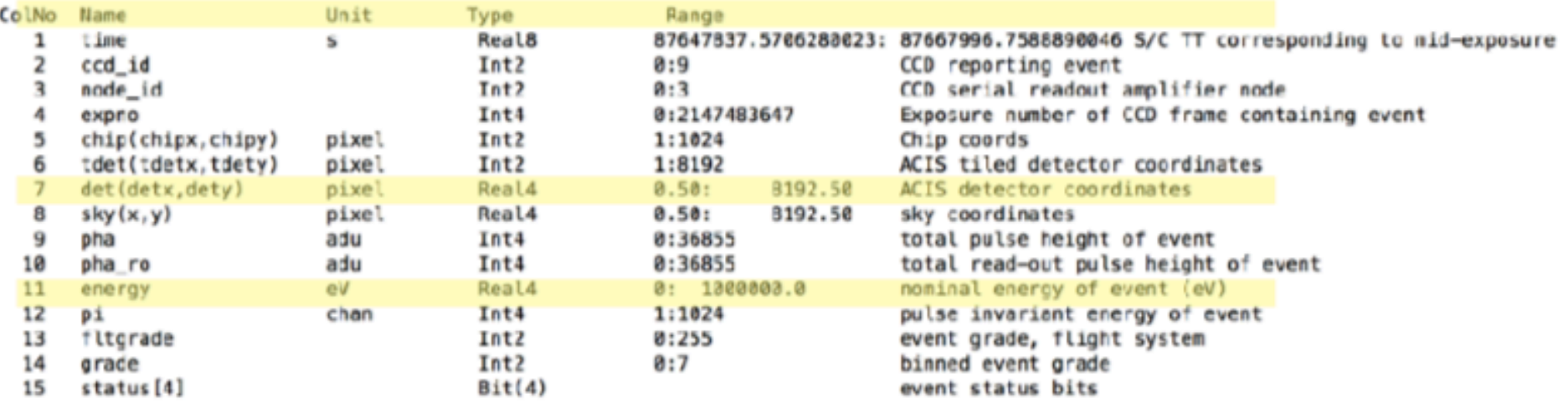

## All the information of your observation are contained in the header of the fits file. You can visualize it by using the FTOOL command *fv*

O O O X fv: Summary of acisf07302\_000N001\_evt1.fits in /RossiFumi/users/torresi/4C19.44/chandra/7302/se

![](_page_28_Picture_16.jpeg)

## All the information of your observation are contained in the header of the fits file. You can visualize it by using the FTOOL command *fv*

O O IX fv: Summary of acisf07302\_000N001\_evt1.fits in /RossiFumi/users/torresi/4C19.44/chandra/7302/se

![](_page_29_Picture_16.jpeg)

# Main steps in *Chandra* data analysis

- $\Box$  Download data from a public archive
- $\Box$  Visualize the X-ray data
- □ Reduce the X-ray (*Chandra*) data
- □ Specific applications: how to create a radio/X-ray contour for an extended source

# Chandra data reduction

## http://cxc.harvard.edu  $\rightarrow$  Data Analysis  $\rightarrow$  Threads

![](_page_31_Picture_63.jpeg)

### **Science Threads**

**WHAT'S NEW I WATCH OUT** Top | All | Intro | Data Prep | Imag | Imag Spec | Grating | Timing | psf | TTT | ChIPS | Sherpa | Proposal | PSF Central

#### **All threads**

A list of all the threads on one page.

#### **Introduction UPDATED**

Beginners should start here. The Introductory threads provide an overview of the main components (GUI applications, parameter files) and concepts (the Data Model, filtering) in the CIAO data analysis software.

#### **Data Preparation UPDATED**

When Chandra data goes through Standard Data Processing (SDP), the most recently available calibration is applied to it. Since this calibration is continuously being improved, one should check whether there are newer files available. Similarly, some science decisions are made during SDP; every user has the option to reprocess the data with different parameters.

#### **Imaging UPDATED**

The Imaging threads cover a wide range of topics that include source detection, creating exposure maps and normalized images, and calculating image statistics. How to create color images for publication is addressed, as well as merging data from multiple observations.

#### **Imaging Spectroscopy**

After extracting source and background PI or PHA spectra from an imaging observation, the appropriate response files (ARF, RMF) are created so that the data may be modeled and fit. In the case of multiple or extended sources, a weighted ARF and RMF are built for the spectral analysis.

Scientific files Housekeeping files

## Scientific files Housekeeping files

- removal of hot pixels or afterglows *acis\_run\_hotpix*
- creation of a new event file *acis\_process\_events*
- run *destreak* in case the ACIS-S4 chip (ccd\_id=8) has been used
- filtering for bad grades and application of *Good Time Intervals (GTI)*
- creation of the background light curve

All steps needed to reprocess data in one command using the tool **chandra\_repro**

- punlearn chandra\_repro
- chandra repro indir=14990 outdir=14990\_new check vf pha=yes verbose=3

where check fy pha=yes if DATAMODE=vfaint, otherwise =no

**Cleaned** event files

![](_page_34_Figure_0.jpeg)

Create an image with binning=1 (original scale 1 pix=0.492") in the 0.5−7 keV band (and selecting only good data)

• dmcopy "14990\_new/acisf14990\_repro\_evt2.fits[EVENTS] [grade=0,2,3,4,6,status=0,energy=500:7000][bin X=1,Y=1]" 14990\_new/ obs14990\_057keV\_repro\_evt2\_bin1.fits clobber+

# Filtering & Binning

Energy filter:

punlearn dmcopy

dmcopy "acisf00827\_repro\_evt2.fits[energy=300:7000]" evt\_repro\_0.3\_7.0keV.fits

![](_page_35_Picture_4.jpeg)

# **Filtering & Binning**

## Spatial binning:

dmcopy "evt\_repro\_0.3\_7.0keV.fits[bin x=::4,y=::4]" evt\_repro\_0.3\_7.0keV\_binsz4.img

![](_page_36_Figure_3.jpeg)

## DS9

opens both event files (using the X,Y info) and images

![](_page_37_Figure_2.jpeg)

## DS9

opens both event files (using the X,Y info) and images

![](_page_38_Figure_2.jpeg)

Most important information that can be obtained from an image:

- **Detection** (calculate the source counts and verify if this number is "in excess" with respect that of the background (alternatively: due to background fluctuations)

- **Morphology** (the source is pointlike or extended? obtain and fit a radial profile)
- X-ray **counterparts** of structures seen in other wavebands

![](_page_39_Picture_4.jpeg)

## It is possible to improve the image look

#### *smoothing*

![](_page_40_Figure_2.jpeg)

**Smoothing an image** means to substitute the value of each pixel for the value obtained by weighting the pixels nearby with a given function that generally is a **Gaussian** 

![](_page_41_Figure_0.jpeg)

see also XMM tutorial…

A light curve is the plot of the flux of a source versus time. It shows if and how the flux of the source varies during a certain time. The variability of a source can manifest on different time scales

![](_page_42_Figure_1.jpeg)

#### **How to extract a lightcurve**

1) select a source and background region

2) identify the ccd

> punlearn dmstat

> dmstat "acisf00953N003\_evt2.fits[sky=region(src1.reg)][cols ccd\_id]"

3) extract the lightcurve (background subtracted)

 >punlearn dmextract >pset dmextract infile="acisf00953N003\_evt2.fits [ccd\_id=3,sky=region(src2.reg)][bin time= : : 2000]" >pset dmextract outfile="src\_sub\_lc.fits" >pset dmextract bkg="acisf00953N003\_evt2.fits [ccd\_id=3,sky=region(bkg.reg)]" >pset dmextract opt="ltc1" >dmextract

#### **How to extract a lightcurve**

1) select a source and background region

2) identify the ccd

> punlearn dmstat

> dmstat "acisf00953N003\_evt2.fits[sky=region(src1.reg)][cols ccd\_id]"

3) extract the lightcurve (background subtracted)

```
 >punlearn dmextract 
 >pset dmextract infile="acisf00953N003_evt2.fits 
 [ccd id=3,sky=region(src2.reg)][bin time\epsilon: : 2000]
 >pset dmextract outfile="src_sub_lc.fits" 
 >pset dmextract bkg="acisf00953N003_evt2.fits 
  [ccd_id=3,sky=region(bkg.reg)]" 
 >pset dmextract opt="ltc1" 
 >dmextract
                                                        MIN:MAX:STEP
```
#### There are several ways to visualize a light curve. Here are two examples:

#### *Chips* provided by CIAO

![](_page_45_Figure_2.jpeg)

#### The ftool *lcurve*

![](_page_45_Figure_4.jpeg)

A light-curve can be built in different temporal bins, e.g. if the observation is 10<sup>3</sup>s long, it is possible to extract a light-cuve with 10 bins of 100s, or 100 bins of 10s. The longer the bin the lower the temporal resolution but higher the S/N

To establish if a source varied during the observation we can apply the

![](_page_46_Figure_2.jpeg)

- **c**<sub>i</sub> observed counts in every temporal bin I;
- **<c>** average count during the observation;
- **σ<sup>i</sup>** Poissonian error;
- **ν = n-1** degrees of freedom.

Compute the null hypothesis probability that the source is not varied this test should be repeated for several temporal bins

![](_page_47_Figure_0.jpeg)

### **Extract source and background spectra**

![](_page_48_Picture_1.jpeg)

ds9 nomefile

Region  $\rightarrow$ File Format → CIAO → File Coordinate system → **Physical** 

Choice of source and background region Src: if pointlike source, based on the encircled energy fraction (EEF) Back: source-free region, large enough to be representative of the 'real' background

# How to obtain the spectrum of the source (and background): selection of the extraction region

![](_page_49_Picture_6.jpeg)

# How to obtain the spectrum of the source (and background): bkg extraction region

- one or multiple region(s) in the field;
- on the same ccd:
- free from field sources;
- save it as bkg.reg (remember: format=CIAO; coord. system=physical)

![](_page_50_Figure_5.jpeg)

#### http://cxc.cfa.harvard.edu/ciao/PSFs/psf\_central.html

![](_page_51_Figure_1.jpeg)

### To extract the spectrum of a *pointlike* **source**…

- -> punlearn **specextract**
- -> pset specextract infile="acisf00547N002\_evt2.fits[sky=region(src.reg)]"
- -> pset specextract outroot=prova
- -> pset specextract bkgfile="acisf00547N002\_evt2.fits[sky=region(bkg.reg)]"
- -> pset specextract weight=no
- -> pset specextract correct=yes
- -> pset specextract asp=pcadf089424455N002 asol1.fits
- -> pset specextract mskfile=acisf00547\_000N002\_msk1.fits
- -> pset specextract badpixfile=acisf00547\_000N002\_bpix1.fits
- -> pset specextract grouptype=NUM\_CTS binspec=15
- -> pset specextract verbose=2
- -> specextract

## *specextract* runs the following CIAO tools

- dmextract: to extract source and (optionally) background spectra. This tool also creates the WMAP used as input to mkacisrmf.
- $\bullet$  mkarf: to create  $ARF(s)$ .
- arfcorr: to apply an energy-dependent point-source aperture correction to the source ARF file.
- mkrmf or mkacisrmf: to build the RMF(s), depending on which is appropriate for the data and the calibration; see the Creating ACIS RMFs why topic for details.
- dmgroup: to group the source spectrum and/or background spectrum.
- dmhedit: to update the BACKFILE, RESPFILE and ANCRFILE keys in the source and background spectrum files.

#### Encircled Energy Fraction (EEF)

![](_page_53_Figure_1.jpeg)

About 90% of photons coming from a pointlike source fall within 1"@1.5 keV

## …to extract the spectrum of an *extended* **source**

- -> punlearn specextract
- -> pset specextract infile="acisf00547N002\_evt2.fits[sky=region(src.reg)]"
- -> pset specextract outroot=prova
- -> pset specextract bkgfile="acisf00547N002\_evt2.fits[sky=region(bkg.reg)]"
- -> pset specextract weight=yes The ARF should be averaged over the pixels used for
- -> pset specextract correct=no the spectral extraction
- -> pset specextract asp=pcadf089424455N002\_asol1.fits
- -> pset specextract mskfile=acisf00547\_000N002\_msk1.fits
- -> pset specextract badpixfile=acisf00547\_000N002\_bpix1.fits
- -> pset specextract grouptype=NUM\_CTS binspec=15
- -> pset specextract verbose=2
- -> specextract

## *specextract* runs the following CIAO tools

- dnextract: to extract source and (optionally) background spectra. This tool also creates the WMAP used as input to mkacisrmf.
- sky2tdet: to create the WMAP input for mkwarf.
- mkwarf: to create weighted ARF(s).
- *nkrnf* or *nkacisrnf*: to build the RMF(s), depending on which is appropriate for the data and the calibration; see the Creating ACIS RMFs why topic for details.
- dmgroup: to group the source spectrum and/or background spectrum.
- dmhedit: to update the BACKFILE, RESPFILE and ANCRFILE keys in the source and background spectrum files.

The response matrix is composed by

**1**. The *Redistribution Matrix File (RMF):* associates to each instrument channel (I) the appropriate photon energy (E)

**2.** The *Auxiliary Response File (ARF):* includes information on the effective area, filter transmission and any additional energy-dependent efficiencies, i.e. **the efficiency of the instrument in revealing photons**

> The quantum efficiency (QE) is the *fraction of incident photons registered by a detector.* For an ideal detector, this is 100%. In reality, however, no detector is 100% efficient. If, for instance, the detector is 70% efficient, then 100 arriving photons would result in 70 counts.

The combination of RMF and ARF produces the input spectrum, convolved with the telescope effective area and detector efficiencies versus energy

![](_page_56_Picture_4.jpeg)

![](_page_56_Picture_5.jpeg)

![](_page_57_Picture_0.jpeg)

![](_page_57_Picture_1.jpeg)

![](_page_57_Figure_2.jpeg)

### To combine spectra of the same source from different observations

optional

- -> punlearn combine\_spectra
- -> pset combine\_spectra src\_spectra=obs1843.pi,obs1842.pi
- -> pset combine\_spectra outroot=spec\_combined
- -> pset combine spectra src arfs=...
- -> pset combine\_spectra src\_rmfs=...
- -> pset combine spectra bkg spectra=...
- -> pset combine spectra bkg arfs=...
- -> pset combine spectra bkg rmfs=...
- -> pset combine spectra bscale method=... options: asca/time/counts
- -> combine\_spectra verbose 2

In case of long list of files to bu summed up:  $@$  namefile Example: *pset combine\_spectra src\_spectra=@list\_spectra* 

# Pileup

http://cxc.harvard.edu/ciao/download/doc/pileup\_abc.pdf Use webpimms to estimate the pileup of one observation http://cxc.cfa.harvard.edu/toolkit/pimms.jsp

Two or more photon are collected during the same read-out in the same pixel, and are read as a single event (with higher energy)

 $\rightarrow$  loss of information from these events

 $\rightarrow$  distortion in the observed spectrum

![](_page_59_Figure_5.jpeg)

Readout streak: the streak photons are clocked out in the wrong row, hence they are assigned the incorrect CHIPY value

#### **Pileup two major effects** are:

ENERGY MIGRATION photon energies sum to create a detected event with higher energy

GRADE MIGRATION event grades migrate towards values inconsistent with real photon events.

![](_page_60_Figure_3.jpeg)

Avoid/limit pileup: (a) fasten the reading of the CCD (using the subarray option) (b) extract the spectrum from an annulus centered on the source (hence removing the "inner part" of the source) Pileup mitigation: use an XSPEC – pileup model

![](_page_61_Figure_0.jpeg)

# Main steps in *Chandra* data analysis

- $\Box$  Download data from a public archive
- $\Box$  Visualize the X-ray data
- Reduce the X-ray (*Chandra*) data
- Specific applications: how to create a radio/X-ray contour for an extended source

> ds9 X-ray\_image radio\_image

Frame  $\rightarrow$  match frames  $\rightarrow$  WCS

![](_page_63_Figure_2.jpeg)

 $-0.0011$ 0.0014 0.0065 0.016 0.037 0.077  $0.16$  $0.32$  $0.63$ 

![](_page_64_Figure_0.jpeg)

#### > ds9 X-ray\_image radio\_image

 $-0.0011$ 0.0014 0.0065 0.016 0.037 0.077  $0.16$  $0.32$  $0.63$ 

## Analysis  $\rightarrow$  Contour parameters  $\rightarrow$  File  $\rightarrow$  Load contours

![](_page_65_Picture_1.jpeg)

## Not only radio/X…

![](_page_66_Figure_1.jpeg)

Fig. 4. Superposition of the Chandra soft X-ray (<2 keV) contours on an HST image taken through a linear ramp filter at redshifted [OIII] $\lambda$ 5007. The sign "x" indicates the centre of the hard X-ray source, north is up, east to the left. The X-ray image was smoothed with a Gaussian of FWHM  $\sim$  6 pixels. The contours correspond to four logarithmic intervals in the range 1-60% of the peak flux.

![](_page_67_Picture_0.jpeg)